## **Writing Center Online Tutoring for Spring 2020**

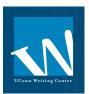

## Tips for getting the most out of your session

- Chrome and Firefox browsers work best
- Use headphones to avoid echoes and feedback
- Be on time! Online sessions are still 45 minutes long: they start on the hour and end at :45

### **To Make an Appointment**

**1.** Navigate to <a href="http://writingcenter.uconn.edu">http://writingcenter.uconn.edu</a> and click the blue Make an Appointment button on the left side of the page.

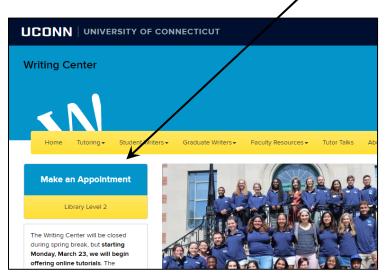

2. Log in with your account info (email address and password). If you've never used the Writing Center, first register for an account (it's free and easy).

University of Connecticut Writing Center

First visit? Register for an account. Returning? Log in below.

Writer@uconn.edu

Writer@uconn.edu

Check box to stay logged in:

Having trouble logging in? Reset your password.

**3.** Once logged in, select a tutor and a timeslot, and make an appointment by clicking on an available (white) slot. Maroon means not available and blue means already booked. White slots = available! 10:00am 1:00pm 3:00pm Mar. 29: Sunday 11:00am 12:00pm 2:00pm 4:00pm 5:00pm 7:00pm 9:00pm Dazjia-Nursing 🗸 Dean - Agriscience Education Deevena - Allied Health 🗸 Erica - English 🗸

**4.** Fill out the appointment form, Is your writing related to \* including the **SHAREABLE LINK TO** First-Year Writing (1003/1004/1010/1011) A GOOGLE DOC and What do you Course \* want to work on? fields. **ENGL 1010** Instructor It's important that you provide Natalie Structor a shareable link to your Google What pronoun would you prefer for the purposes of the tutor note? Doc (you can't just cut and paste in your google doc URL). Provide a SHAREABLE LINK TO A GOOGLE DOC that contains the writing you would like to work on If you're unfamiliar with (the Google Doc must be created using your @uconn.edu email address) creating shareable Google https://docs.google.com/document/d/1JKBpYITblx1hXFXuM2WdnaREGFbEd5mD7hel2M/edit?us links, scroll down to page 4 of What do you want to work on?(Details please!) \* this document. If you don't yet I'm working on a final draft essay and I'd like to practice incorporating have a draft, you can leave this relevant sources that support my argument. I'd also like to work on transition statements because my ideas don't link up the way I want them to. field blank.

**5.** Click the blue **Create Appointment** button at the bottom of the appointment form. You will receive an email confirming that you successfully made an appointment.

# **To Begin Your Online Session**

1. Go to <a href="http://writingcenter.uconn.edu">http://writingcenter.uconn.edu</a>, click the blue and yellow Make an Appointment button, and log in.

Writing Center

Writing Center

Make an Appointment

Lizury Lord 2

The Willing Center will be closed carring group from 3, that straing large group from 3, that starting large group from 3, that starting large group from 3, th

**2.** Once logged in, click on your appointment, which appears as a yellow/orange square.

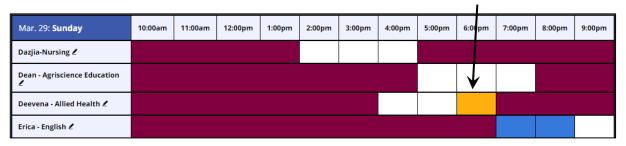

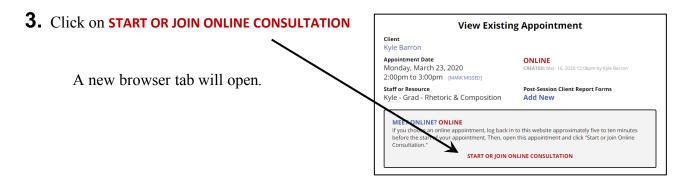

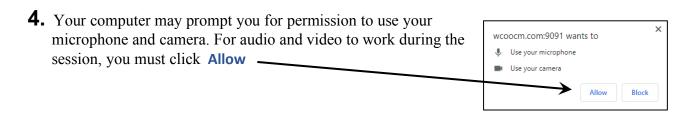

- **5.** Wait in the online consultation room for your tutor to join (put on headphones or turn on speakers).
  - Audio and video will be active by default. You can type in the chat box on the right or
    the whiteboard on the left but the main work of the session will occur in your Google
    Doc (which you provided when you made the appointment).
- **6.** Your tutor will walk you through any issues that may arise.

## Create a Google Doc and Get a Shareable Link

If you have never worked with a Google Doc before, you will need to convert your current document to the Google Docs format. To do this, follow the instructions here: <a href="https://support.google.com/docs/answer/7068618?co=GENIE.Platform%3DDesktop&hl=en">https://support.google.com/docs/answer/7068618?co=GENIE.Platform%3DDesktop&hl=en</a>

You also need to **make that document shareable** and provide the shareable link when you make your appointment.

Simply copying the browser's URL will not work

You must use your uconn.edu email to create this Google Doc!

#### To get a shareable link for your appointment page

**1.** With the Google Doc open, click the blue **Share** button in the top right corner of the screen (the Share button has a padlock icon on it).

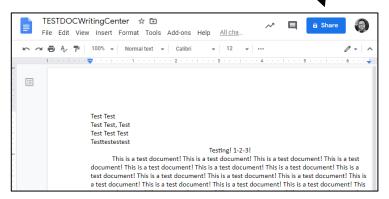

A window titled **Share with others** will pop up.

2. Use the Link sharing dropdown menu to select Anyone at the University of Connecticut with the Link can comment

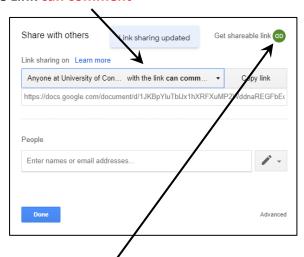

**3.** Click the **Get shareable link** button in the top right of the Share with others box. This will automatically copy the link to your clipboard.

- **4.** Verify that Link sharing is set to Anyone at University of Connecticut with the link can comment
- **5.** Paste the copied link into the Is your writing related to \* Provide a SHAREABLE LINK TO A First-Year Writing (1003/1004/1010/1011) **GOOGLE DOC** field when making Course \* your writing center appointment. ENGL 1010 Natalie Structor What pronoun would you prefer for the purposes of the tutor note? Provide a SHAREABLE LINK TO A GOOGLE DOC that contains the writing you would like to work on (the Google Doc must be created using your @uconn.edu email address) \* https://docs.google.com/document/d/1JKBpYITblx1hXFXuM2WdnaREGFbEd5mD7hel2M/edit?us What do you want to work on?(Details please!) \* I'm working on a final draft essay and I'd like to practice incorporating relevant sources that support my argument. I'd also like to work on transition statements because my ideas don't link up the way I want them to.